多様なアクセス制限に対応した自然科学データベー スシステムの開発

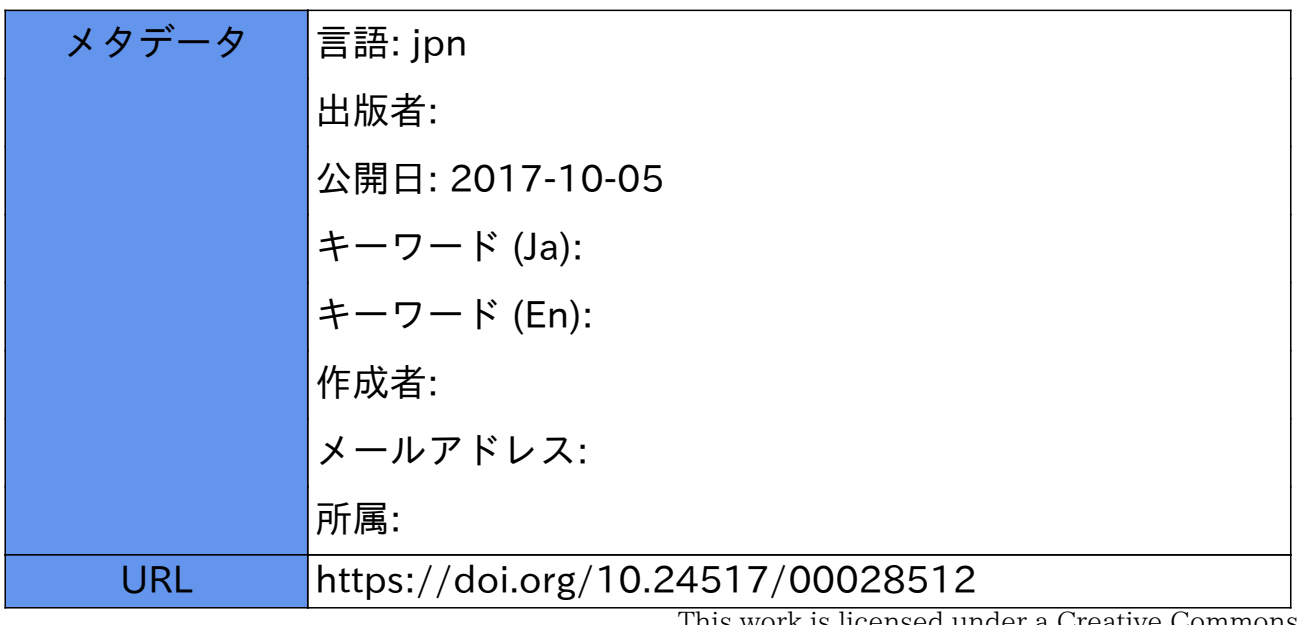

This work is licensed under a Creative Commons Attribution-NonCommercial-ShareAlike 3.0 International License.

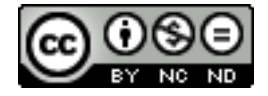

# 多様なアクセス制限に対応した自然科学データベースシステムの開発

Development of Science Database System Applicable to Various Access Restrictions

高田 良宏†,笠原 禎也†,毛利 信浩‡,松平 拓也† Yoshihiro TAKATA, Yoshiya KASAHARA, Nobuhiro MOURI, Takuya MATSUHIRA

> yosihiro@kenroku.kanazawa-u.ac.jp, kasahara@is.t.kanazawa-u.ac.jp, mouri@cie.ec.t.kanazawa-u.ac.jp, takusng@kenroku.kanazawa-u.ac.jp

> > †金沢大学総合メディア基盤センター Information Media Center of Kanazawa University ‡金沢大学工学部 Faculty of Engineering, Kanazawa University 〒920-1192 石川県金沢市角間町 Kakuma-machi,Kanazawa,Ishikawa 920-1192,Japan

#### 概要

情報化が進む今日,大学は貴重な情報を蓄積するだけではなく,世界に向けて発信することが求められてい る.筆者らは,大学内の学術情報を一元的に管理し,情報を提供する総合実験データベースを構築中であるが, その際に問題となるのが,自然科学分野の実験観測データをはじめとした研究資料である.これらの公開にあ たっては,その性格上,ユーザごとにデータを見せる/見せない,データの部分公開や低解像度データのみ公 開など、きめ細かな条件付公開の要求にも満足する運用が要求される. 本研究では、公開用 Web-DB システム の一元的な管理・公開の共通プラットホームの提供を目指して,ユーザおよび公開用 Web-DB システム配下の データベースごとに,きめ細かなアクセス制限を設定することが可能な Web-DB 管理システムの開発を行なっ た.開発にあたっては,各データベース管理者の負担を抑えることと,新規に構築する公開用 Web-DB システ ムも、既存の公開用 Web-DB システムも容易に当システムの管理下に置くことができることを目指した. 本稿 では,開発したシステムの設計方針,構築したシステムの概要および運用例について述べる.

-

キーワード:データベース,実験観測データ,Web-DB,アクセス制限,認証,認可,地球環境観測

## 1 はじめに

<span id="page-1-0"></span>大学には,世界的にみても価値の高い学術情報が数 多く蓄積されている.さらに,大学の研究室では日々 研究が行われており,多くの情報が生産されている. 近年,学内に蓄積されたさまざまな情報の内,研究論 文,報告書,教材などは,学内外に公開することを目 的として,電子的な形態で集中的に蓄積・管理し,機 関リポジトリ(学術リポジトリ)として登録・公開さ れている.一方,自然科学分野の実験観測データをは じめとした研究資料は,学術的に非常に貴重であり, 学内外から多数の参照要請があるにもかかわらず、公 開(提供)が遅れているというのが現状である.

このような背景のもと,筆者らは,大学内の学術情 報を一元的に管理し,情報を提供する総合実験データ ベース[1,2]の構築を進めているが,その際に問題とな るのが,利用者によってデータを見せる/見せない, データの部分公開や低解像度データのみ公開などの条 件付で見せるといった公開基準である. しかも、これ らの基準は各分野,各機関,各研究室,さらに,デー タベース(以後 DB とする)ごとに異なる場合が多い. 本研究では、公開用Web-DB[1](#page-1-0)システム (以後公開 Web-DBとする)の一元的な管理·公開を可能とする

<sup>&</sup>lt;sup>1</sup> Web-DB : 本誌では, DB サーバに蓄積されているデータを Web サーバ経由で検索, 閲覧などを行う技術, および, その 技術を利用したシステムとして扱う.

共通プラットホームを提供することを目的として,ユ ーザおよび公開Web-DB配下のDBごとに,きめ細かな アクセス制限の設定が可能なWeb-DB管理システムの 開発を行なった.開発にあたっては,各DB管理者の負 担を抑えることと,新規に構築する公開Web-DBも, 既存の公開Web-DBも当システムの管理下に置いて運 用できることを目指した.

今回は,本学で蓄積・管理している「あけぼの衛星」 による地球周辺の電波環境観測に関するデータ[3]と 日本列島における重力異常測定データ[4]を用いて実 験観測データ用の公開 Web-DB の構築を行なった.

本論文の構成は次の通りである. まず、2 章では今 回利用した地球環境観測データを例に取り,公開にお ける問題点を整理し,続いて,3 章で今回開発したシ ステムの設計の要点,4 章で実装および実証運用につ いて述べる. 最後に5章でまとめを行う.

## 2 実験観測データ公開における諸問題

本研究で主に取り扱う地球環境観測データは,自然 現象を対象としているため,二度と再現することがで きない希少データであり,学術的に非常に貴重なもの である.しかし,これらは,十分に活用されていると はいえず,結果的に死蔵されているケースが少なくな い.本章では,地球環境観測データを例に取り,実験 観測データ公開における問題点を整理する.

#### 2.1 地球環境観測データ

地球環境観測は,気象,海洋,地震,大気,宇宙空 間など多くの分野で行なわれ、得られたデータは、地 球環境の研究に利用されている.地球規模の全体像を 研究し,地球環境を理解するには,それらの観測デー タを相互参照し,総合的に解析する必要がある.観測 データの電子化とネットワーク環境の普及に伴い、今 後,観測機器,各プロジェクト,さらには,分野を超 えた複数種の観測データの相互比較を行なう研究スタ イルへの移行は必須であり,インターネットを利用し た各データへの参照要請がますます高まるのは必至で ある.

近年,各国で集中管理・公開するための DB 化が進 んでいる.米国では,米国航空宇宙局(NASA)の国立宇 宙科学データセンター(NSSDC)や米国海洋大気庁 (NOAA)などで観測データを集中管理している. それ に対し,日本では,気象庁や宇宙航空研究開発機構 (JAXA)などで一部の地球環境観測のデータを蓄積・公

開しているものの,全ての観測データをカバーするに 至っておらず、多くの貴重な観測データは、大学など の研究室に分散して蓄積されている. そのため、これ らの地球環境観測データの公開が十分に行なわれてい ない.その大きな要因として挙げられるのは次に示す 研究者(研究室)の置かれた立場にある.

データの所有者である研究者(研究室)は, ①観測機器の作成に係わっている ②データの観測に係わっている ③データの管理者である ④データの利用に必須の較正を行なっている ⑤データを利用した研究解析を行なっている ⑥データを公開する社会的責任がある

研究者は,データを一定期間は独占的に利用できる が,大学など公的機関の研究者には,データの一部ま たは全部を公開する責任(6)がある. そのため、あ る一定期間経過後,または,研究の進捗状況に応じて, 段階的にデータを公表する必要がある.しかし,研究 者は本来のデータ解析業務(⑤)以外に,様々な労力 を割く必要があり(①~④),公開の妨げになっている.

#### 2.2 認証・認可

データの提供にはユーザ ID とパスワードによる認 証(Authentication),および,認可(Authorization)が 必要である. 認証は、本人性をチェックし、正規のユ ーザであることを確認することであり、認可は、認証 されたユーザに対して,どのリソースにアクセスでき るかなどの権限もしくは許可を与えることである.

データはユーザによって,必要とされる内容が大き く異なる.また、管理者側からすると、ユーザごとに 提供可能なデータは大きく異なる. 特に、地球環境観 測データの場合は,閲覧できる/できないといった単 純なものではなく,どのレベルまで公開できるかをユ ーザごとに段階的に設定できることが強く望まれてい る.図1は認可のレベルを簡単化して表したものであ るが,次のような場合が考えられる.

- ・生データはデータ所有者(取得者)のみ閲覧可能
- ・較正データはデータ所有者と共同研究者の関係に ある研究グループのみ閲覧可能
- ・観測データのサマリや低解像データは全てのユー ザが閲覧可能
- ・その他,特別な研究プロジェクトやキャンペーン 観測など,特定のデータを一部ユーザに限定して 閲覧可能とする場合もある

## 2.3 多様なアクセス制限に対応したWeb-DB管理 システムの必要性

実験観測データの公開を促進するには,前節で示し た様々な事例に柔軟に対応し,公開 Web-DB に対して ユーザごとにきめ細かなアクセス制限を設定すること が可能な DB 公開環境が必要である.このような環境 を構築するには,当然のことながら DB 管理に関する 専門知識が必要である.しかし,データ所有者である 研究者が必ずしも Web プログラミングをはじめとし た計算機科学分野を熟知しているとは限らない.また, 熟知していたとしても, Web-DB 構築・運用に掛かる エフォートが過大になるのは望ましくない上、個々の グループが別々に開発・運用を行なうのは非効率であ る.このような公開の妨げとなっているアクセス制限 の問題や、それに係わる研究者の負担をクリアする必 要がある. そのためには、実験観測データを公開する ための各公開 Web-DB に対する多様なアクセス制限を 一括して管理することができる汎用的な Web-DB 管理 システムの開発が必須である.しかし,このようなシ ステムは未だに実現されていない.

## 3 多様なアクセス制限に対応した自然科学 データベースシステム

今回開発するシステムでは,データをどのレベルま で公開できるかをユーザごとに段階的に設定できるこ とと,その仕組みを構築・運用するにあたって,各公 開 Web-DB の管理者(データの所有者であることが多 い)の負担を最小限に抑えることが重要である.

本章では,まず,ユーザ管理に対する考え方,デー タの公開制限に関する考え方,さらに,管理システム と公開 Web-DB の関係などを整理した上で,開発シス テムの概要と諸元について述べる.

#### 3.1 ユーザ管理の考え方

データを公開する場合,対象となるユーザの種類を 概念的に表すと、図 2 (左側)のような階層的な関係 になる. ユーザのうち, 実際に実験観測などに係わっ ているユーザは,図2(左側)の頂点に当たる.また, ユーザとグループの関係は図 2 (右側) となる. すべ てのユーザは必ず一つ以上のグループに所属すること を前提とする.

2.1 節でも述べたが,大学などの公的機関の研究者に は、データを公開する社会的責任があり、ある一定期 間経過後、または、研究の進捗状況に応じて、段階的

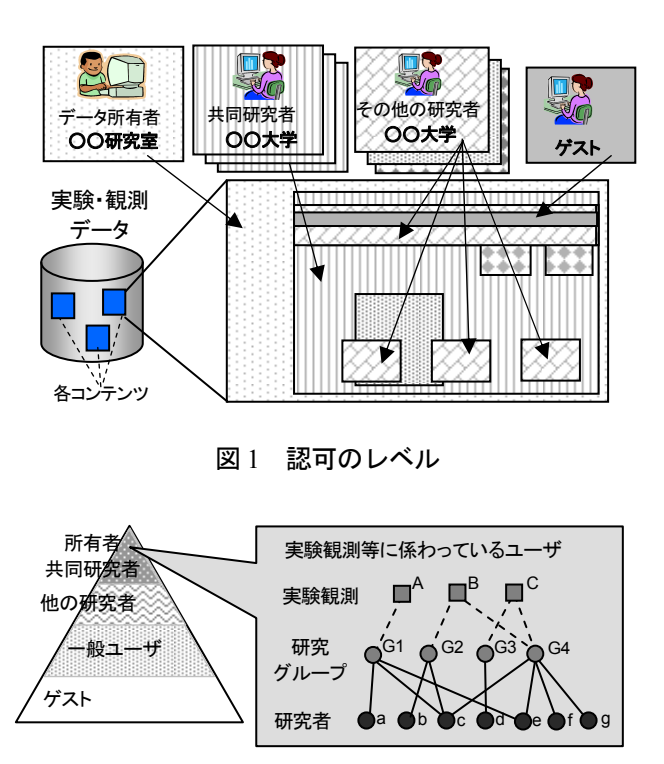

図2 ユーザ管理の概念

にデータの公開範囲を変更する必要がある. 例えば, 図 2 中の B に属する実験観測データは,当初,研究グ ループ G2 および G4 に属するユーザのみに公開され, その後、段階的に公開範囲を広げていくことになる. さらに,図 2(左側)の階層を下に向けて公開範囲を 広げて行く.データによっては,ゲストユーザに対し ても公開する.

#### 3.2 データの公開制限に関する考え方

一般に蓄積されたデータの公開レベルがすべて同じ (全データを見せる,または,見せない)とは限らな い.すべて同じであれば,前節に示したようなユーザ ごとの管理のみで簡単に実現できる.一方,データに よって公開レベルが異なる場合は,実験観測データの 書式や DB および公開 Web-DB 側の実装に依存するの で複雑になる.以下に,利用頻度が多いと思われる制 限方法を示す.

①公開 Web-DB のサービス単位で制限

- ②DB のテーブルの名称などで制限
	- 例:DB の名称,テーブルの名称 テーブルの列名
- ③データの種類で制限
- 例:生データ,較正データ,概要データ 観測機器の種類別
- ④データの取りうる値の範囲などで制限
- ⑤実験観測年月日などで制限

①,②はシステム中心に考えた場合で,③~⑤はデ 【システム管理者】 ータ中心に考えた場合である. これらの内, 12~3は 公開 Web-DB 上のサービスおよび DB のテーブル単位 で制限を行なう方式が考えられる.この方法は公開 Web-DB の設計を変更しないで実現できるので容易に 実装可能である.また、40、6はデータの取り得る値 などで制限を行なうので,公開 Web-DB 上のサービス のデータ検索·抽出などの操作(SOL 文等)を見直す 必要ある.

## 3.3 Web-DB管理システムと公開Web-DBの関係 【グループ管理者】

従来の公開 Web-DB においては,ユーザに対してア クセス制限を行なおうとすると,多くの場合,システ ムごとに独自にユーザ認証が必要であり,さらに,場 合によっては認可も行なう必要があった.また、その ことがデータ所有者に公開 Web-DB を構築する上での 技術的,運用上の負担となり,システムの立ち上げを 躊躇させていた.

今回開発する Web-DB 管理システムでは、従来、各 公開 Web-DB で独自に行なう必要があったユーザ認 証・認可やそのための情報管理などの内,統合できる ものを管理システムに移行し,当センターのサーバ上 で一括して管理(処理)を行なえる機構を考える.一 方の各公開 Web-DB は、従来通りデータを所有する各 グループが運用・管理することとする. 移行後の Web-DB 管理システムと公開 Web-DB の役割分担の概 要を以下に示す.

- 【Web-DB 管理システムの役割】
	- ・ユーザ認証・認可処理と関係する認証用 Web イ ンターフェイスの提供
	- ・ユーザ認証・認可に必要な情報(ユーザ情報, 公開 Web-DB の情報,権限情報)の管理と関係 する管理者用 Web インターフェイスの提供 ・アクセス記録の管理機能の提供
- 【公開 Web-DB の役割】
	- ・実験観測データ提供(公開)のための検索・配 信の仕組みのみを提供

Web-DB 管理システムの管理者(以降システム管理 者とする)はシステム全体の管理権限を持つこととし, 全ユーザおよび全公開 Web-DB の管理を行なうことが できることとする.しかし,各公開 Web-DB のデータ に対するアクセス権限の管理はデータ所有者が行なっ た方が適切である. また、ユーザが所属するグループ に対する管理もそのグループの関係者が行なった方が 適切である.それぞれの管理者の役割分担の概要を以 下に示す. 2008年 - 2009年 - 2009年 - 2009年 - 2009年 - 2009年 - 2009年 - 2009年 - 2009年 - 2009年 - 2009年 - 2009年 - 2009年 - 2009年 - 2009年 - 2009年 - 2009年 - 2009年 - 2009年 - 2009年 - 2009年 - 2009年 - 2009年 - 2009年 - 2009年 - 2009年 - 2009年 -

- - ・Web-DB 管理システムの全ての管理権限
	- ・データ管理者の任命(管理を委任)
- ・グループ管理者の任命(管理を委任)

#### 【データ管理者】

- ・管理を委任された公開 Web-DB のデータに対す るアクセス権を提供された Web インターフェ イスを用いて管理する.データ管理者は,デー 夕所有者やその関係者が望ましい. (3.5.2 節, 4.2.1 節参照)
- - ・管理を委任されたグループを提供された Web イ ンターフェイスを用いて、管理する. グループ 管理者は,研究室や研究グループの代表または その関係者が望ましい. (3.5.2 節, 4.2.2 節参照)

#### 3.4 概要

Web-DB 管理システムの動作の概要を図 3 に示す. ユーザが Web-DB 管理システムにアクセスし、ユーザ 認証および認可を行い,データを閲覧できるまでの Web-DB 管理システムの動作の流れは以下の通りとす る.

- · Web-DB 管理システムにアクセスすると、認証が 完了していない場合は,認証画面が表示される. ユーザはユーザ ID とパスワードを入力し認証処 理を行なう (図3 (a)).
- ・ユーザ認証が完了すると,公開 Web-DB の選択画 面が表示され,ユーザは一覧から閲覧したい公開 Web-DB を選択する.Web-DB 管理システムは, ユーザと選択された公開 Web-DB の情報から、公

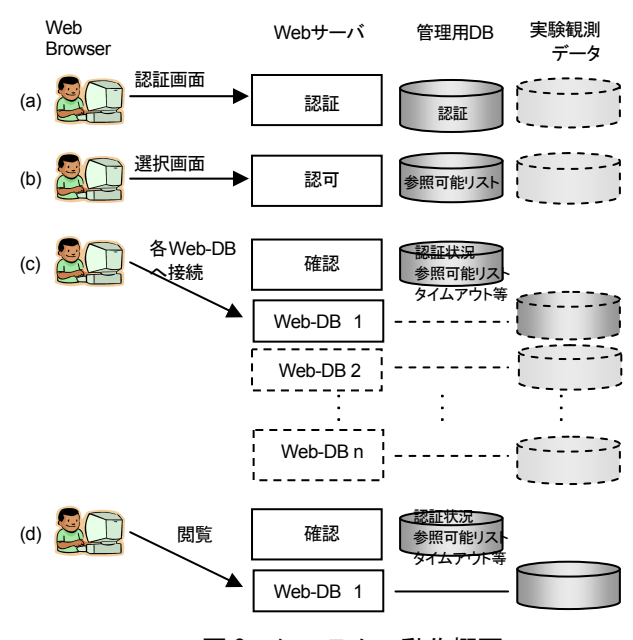

開可能リストを作成する(認可)(図3(b)).

- ・選択した公開 Web-DB へリダイレクトされるとと もに,公開可能リストが公開 Web-DB に渡される. これにより、公開 Web-DB が公開可能なデータ範 囲などを設定する (図 3 (c)).
- ・データの閲覧を行う (図 3 (d)).
- •別の公開 Web-DB にアクセスする場合は(b) ~ (d) の過程を繰り返す.

#### 3.5 諸元

#### 3.5.1 開発環境

Web-DB 管理システムを開発および実証運用するた めの環境を次に示す.

- ・ハードウェア:ラックマウント型サーバ(CPU: Intel Xeon 3.40GHz, RAM:2GB) を使用する.
- ・ソフトウェア:OS は Linux,Web サーバは Apache を用いる.システムの記述はPHPで行なう.DBMS は PostgreSQL を用いる.

#### 3.5.2 管理用DBの仕様

Web-DB 管理システムの管理用 DB のテーブル関係 図を図4に示す. テーブルは、大きく分けて①ユーザ 管理・認証用,②認可用とする.

ユーザ管理・認証用は、(#1)グループ情報テーブル (Group),(#3)ユーザ情報テーブル(User),(#4)ユー ザ認証のためのパスワードテーブル (Password), (#5) 認証情報などを管理するテーブル(LoginInfo),およ び,(#2)(#6)ユーザとグループを関連付けるテーブル (Group-User) (SubGroup-User) から構成される.

ユーザは,1つの基本グループの他に,複数のグル ープ(サブグループ)に登録することができる. User(#3)は,ユーザ情報の一つとして,ユーザの基本 権限を持つ.基本権限としてグループ管理者権限を与 えられたユーザは,自己が所属するグループの管理者 となる.

認可用は,(#7)公開 Web-DB の情報を管理するテー ブル (DbList), (#8)公開 Web-DB の管理者を設定する ためのテーブル(DbList-User),(#9)ユーザやグループ に与えるアクセス権限を管理するための権限テーブル

(Auth), (#10)(#11)ユーザやグループとアクセス権限 を関連付けるテーブル (Group-Auth) (User-Auth), さ らに,(#12)各公開 Web-DB に引き渡す情報を管理する テーブルから構成される.(#12)は管理する公開 Web-DB ごとに作成する.

DbList-User(#8)で設定された各Web-DBの管理者は, 自己が管理する公開 Web-DB のアクセス権に関する理 をシステムの管理者に代わって行なえる.Auth(#9)で は,基本的なアクセス権限の他に,短期・長期の共同 研究グループに対する管理を想定したプロジェクト権 限などの管理を行なう.

#### 3.5.3 公開Web-DB用認可モジュール

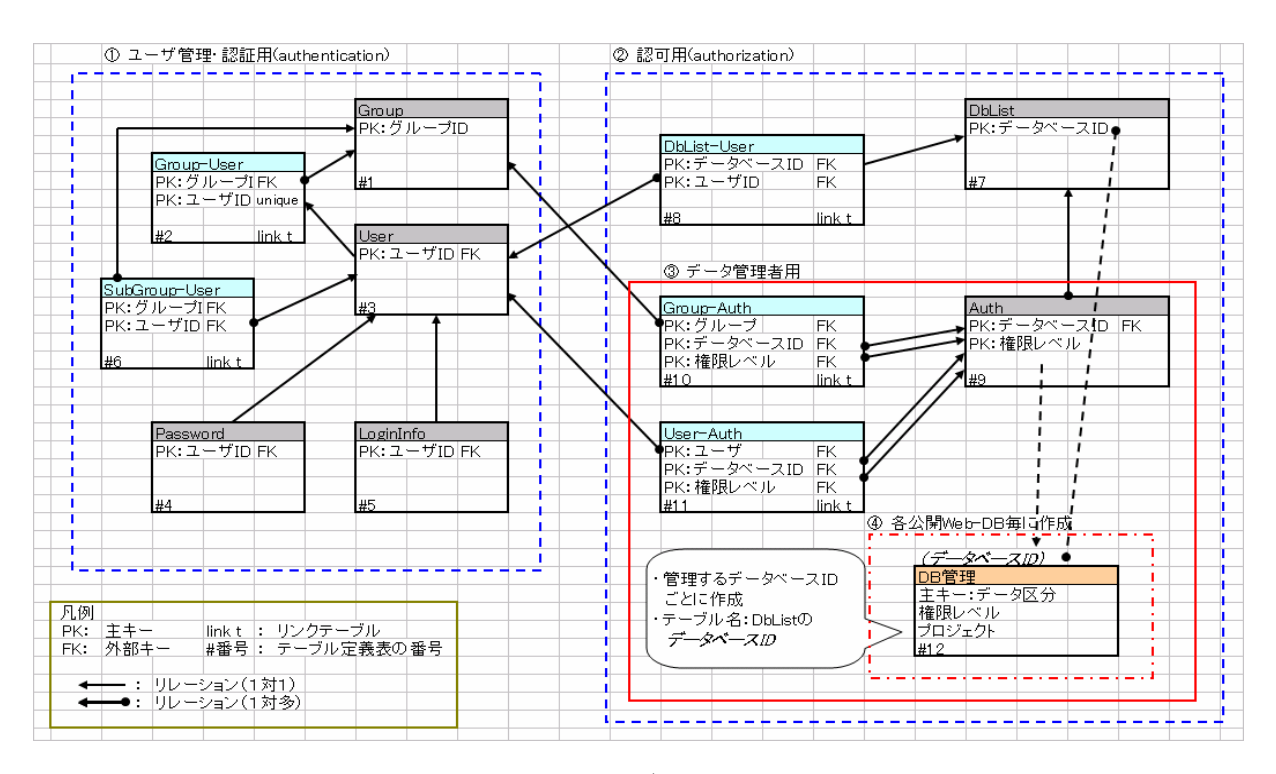

図4 テーブル関係図

認可情報などを公開 Web-DB が取り込むための基本 認可モジュールを準備する.実際に公開 Web-DB に組 み込む場合は,基本認可用モジュールを各公開 Web-DB の公開環境に合わせて修正する.

各公開 Web-DB 用の実装に用いられる言語(もしく はスクリプト)は多様であると考えられる. 今回の開 発では,その中から近年 Web-DB の開発で用いられる ことが多い PHP, Java 系を対象とする. PHP 用はイン クルードモジュールを提供し, Java 系 (JSP, Servlet) 用はクラスモジュールを提供する.

#### 3.5.4 公開Web-DBの実装の仕様

公開 Web-DB の実装に必要な作業項目は,前節の基 本認可用モジュールをシステムに組み込むことと, Web と DB を分離することの2点である.

前者に関しては,基本認可用モジュールを公開環境 に合わせて修正し組み込みを行なう.後者に関しては, 図 5 に示すように, 公開 Web-DB は Web サーバと DB サーバなど(DB やその他データを管理するサーバ) を分離して管理する.①DB などはオリジナルデータ を蓄積している研究室で管理,Web サーバはセンター (システム管理者)に委託,②両方をセンターに委託 する,2つのパターンが考えられる. 通常,データは 内容を熟知し,登録更新などを責任もって行える研究 室で管理されるべきであるので,①を推奨構成とする. もちろん技術的にも②の構成も可能であり、自前での データ管理が困難な研究室へのサービス提供を行なう.

## 4 実装

 2 章でも述べたが,地球環境観測データの公開は十 分に行なわれていない.当大学においても,一部のデ ータが公開 Web-DB として公開されつつあるが,個々 のシステムは、まったく別システムとしてばらばらに 管理されている.これらの公開 Web-DB を一元的に管 理するため,3 章で説明した内容を基に,「地球環境デ

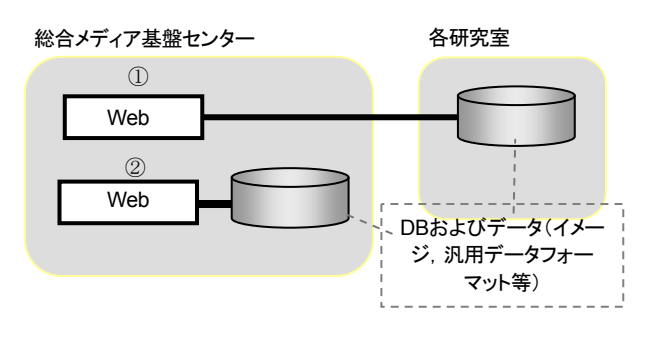

ータベースシステム」を実装した.本章では、その概 要と公開 Web-DB の一元的な管理を行なうための管理 機能,さらに,実証運用について述べる.

#### 4.1 地球環境データベースシステム

今回実装した地球環境データベースシステムの概要 を図 6 に示す.システムは,Web サーバと DB などの サーバは切り離した構成となっている.ユーザ・イン ターフェイスは管理者機能と利用者機能の二つに大き く分けることができる.さらに管理者機能は,ユーザ 管理機能,データ管理機能に分割して実装した.

管理者機能については 4.2 節, 利用者のデータ検索 の入り口である利用者機能とそのシステムの管理下に ある公開 Web-DB については 4.3 節で述べる.

#### 4.2 管理機能

#### 4.2.1 ユーザ管理機能

表1にユーザ管理機能の機能一覧を示す. ユーザ管 理機能は、グループ情報に関する管理(1~3), ユーザ 情報に関する管理(4~6), サブグループ (7) に関す る管理,さらにログ管理(8)からなる.

3.5.2 節でも触れたが,ユーザはユーザ情報の一つと して,基本権限を持つ.基本権限には,システム管理 者,グループ管理者,一般ユーザ,ゲストがある. シ ステム管理者は、任意のユーザをグループ管理者とし て設定することができる.グループ管理者権限を持つ ユーザは,自己が所属するグループ内(除くサブグル ープ)のユーザ情報の管理をシステム管理者に代わっ て行なうことができる.

4.2.2 データ管理機能

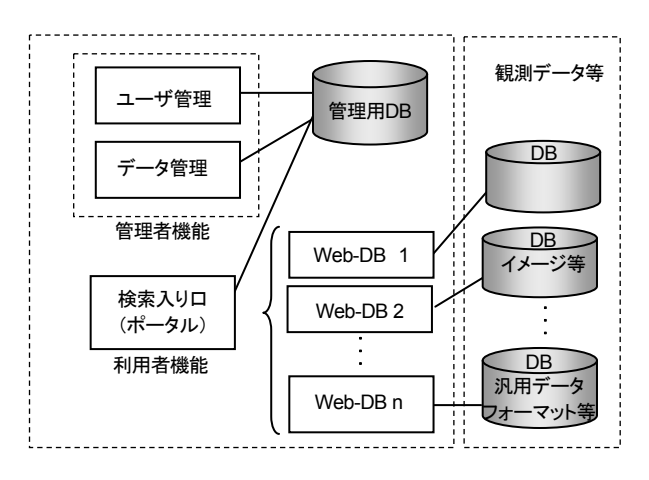

図 5 データの分離 いっぱん そうしゃ ついの 図 6 システムの概要

図7にデータ管理機能の認証画面と機能選択画面を 示す.また,表 2 にデータ管理機能の機能一覧を示す. DB マスター (1) では、管理下に置く公開 Web-DB の システム名称,システムの説明,URL などの情報を管 理する.

データ管理者 (2) では、公開 Web-DB のアクセス 権に対する管理者を設定し,その管理を委任する(3.3 節参照).ここで公開 Web-DB の管理者に設定された ユーザ(データ管理者)は、その管理のために 3~7 の機能を利用することができる.

権限マスター(3)では,グループ,ユーザに与える 基本的なアクセス権限と,特別権限(プロジェクト権 限) を公開 Web-DB ごとに管理する. 公開 Web-DB を 管理下に置く際に,デフォルトで与えられる基本的な アクセス権限の一覧を表3に示す. 現在,基本的なア クセス権限は01~04 および09を使用しているが、そ の意味づけを含めて Web-DB ごとに変更可能である.

特別権限(プロジェクト権限)は、短期・長期のプ ロジェクトやキャンペーン観測などを想定したもので ある.特別権限(プロジェクト権限)は AA~ZZ の 676 個まで登録可能である.公開 Web-DB に設定される権 限の管理画面の表示例を図8に示す.図中の下方のAK,

|                         | 機能一覧   | システム管<br>理者用 | グループ管<br>理者用 |
|-------------------------|--------|--------------|--------------|
|                         | グループ更新 |              |              |
| $\overline{2}$          | グループ削除 |              | $\times$     |
| $\overline{\mathbf{3}}$ | グループ作成 |              | $\times$     |
| $\overline{4}$          | ユーザ更新  |              | $\wedge^*$   |
| 5                       | ユーザ削除  |              | $\wedge^*$   |
| 6                       | ユーザ作成  |              | ∧⋇           |
| $\overline{7}$          | サブグループ |              | C            |
| 8                       | ログ管理   |              | X            |

表 1 ユーザ管理機能一覧

※ グループ管理者以上の権限を持つユーザを作成・削除 することはできない

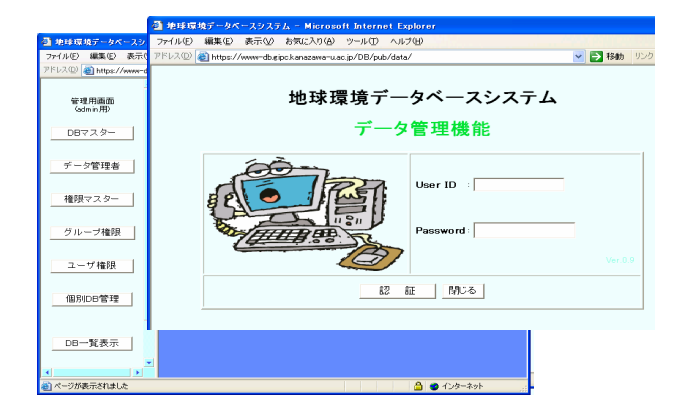

CE と示されているのが特別権限(プロジェクト権限) である.

グループ権限,ユーザ権限(4)(5)では,権限マス ターで設定した基本的なアクセス権限と特別権限(プ ロジェクト権限)をグループおよびユーザに関連付け る.ここでユーザ権限の設定を省略するとグループ権 限が採用され,さらに,グループ権限の設定も省略す ると,デフォルトアクセス権限(現在 04 に設定)が採 用される.

個別 DB 管理(6)は,公開 Web-DB ごとに管理され, 実際に公開 Web-DB に受け渡される情報の内容を管理 する. 図 9 に, ある公開 Web-DB の管理内容の一部を 示す. 図中のデータ区分は、公開 Web-DB に対するア

表 2 データ管理機能一覧

|                          | 機能一覧     | システム管<br>理者用 | データ<br>管理者用 |
|--------------------------|----------|--------------|-------------|
|                          | DB マスター  |              | ×           |
| $\overline{2}$           | データ管理者   |              | ×           |
| $\mathbf{3}$             | 権限マスター   | О.           | Γ.          |
| $\overline{4}$           | グループ権限   | . .          | ۰.          |
| $\overline{\mathcal{L}}$ | ユーザ権限    |              |             |
| 6                        | 個別 DB 管理 |              |             |
| $\overline{7}$           | DB一覧表示   |              |             |

表 3 基本的なアクセス権限

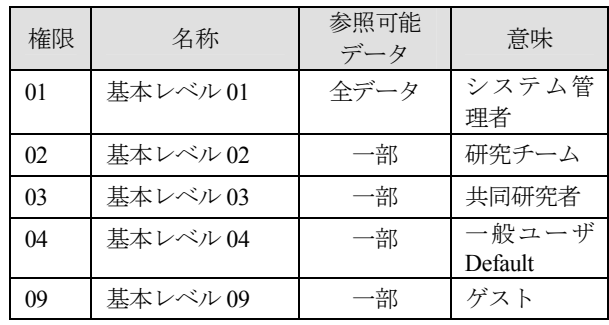

#### 7件登録されています。処理できます. |権限レベル名称順 | 戻る | 権限レベル 権限レベルの名称 処理 表 修 削 01 基本レベル01 表 修 削 02 基本レベル02 表 修 削 基本レベル03  $103$ 表 修 削 04 基本レベル04 表图削 基本レベル.09  $\log$ 表 修 削 akebono用 **AK** 表 修 削 CE メディアC

#### 図7 データ管理機能 インスコン インスコン 図8 権限管理画面 (一部)

クセス制限を行なうためのパラメータで,事前にデー タ所有者と協議して決定する.例えば,図中の obs1989 は、基本レベル 04 (一般ユーザ)以上のユーザと AK という特別権限(プロジェクト権限)が与えられてい るユーザのみが参照可能である. また, obs1991 は基 本レベル 02 (研究チーム) 以上のユーザと AK, CE という特別権限(プロジェクト権限)が与えられてい るユーザのみが参照可能である. 実際の公開 Web-DB 上での動作は 4.3 節で述べる.

DB 一覧表示(7)では,管理上必要な公開 Web-DB に関する情報を閲覧できる.

### 4.3 実証運用

#### 4.3.1 利用者機能

新規および既存の公開 Web-DB を Web-DB 管理シス テムの管理下に置いて実証運用を行なった.本節では, その概要を紹介する.図 10 に利用者が公開 Web-DB を利用するための機能(データ検索入り口と呼んでい る)の概要を示す.図中の番号および矢印は,公開 Web-DB を利用するまでの流れを示す (3.4 節参照).

#### 4.3.2 公開Web-DB

今回の実証運用では,地球環境観測に関連する宇 宙・超高層と地上・地下の 2 領域 6 種類の公開 Web-DB を Web-DB 管理システムの管理下に置いた. その一覧 を表 4 に示す.

今回の運用は、実証運用であるので、汎用性を示す ために、各公開 Web-DB は、利用形態, 使用言語(も しくはスクリプト),DB への接続方式やデータの配信 方式,データ規模などが複数の形態となるように配慮 した.

今回管理下に置いた公開 Web-DB の DB アクセスの ユーザインターフェイスは以下の通りである.

・実験観測データを格納する DB からデータを検索

| 処理          | データ区分   | 権限レベル | Proj.1 | Proj.2 |
|-------------|---------|-------|--------|--------|
| 削<br>修<br>表 | obs1989 | 04    | AK     |        |
| 削<br>表<br>修 | obs1990 | 02    | AK     |        |
| 削<br>修<br>表 | obs1991 | 02    | AK     | CE     |
| 削<br>表<br>修 | obs1992 | 02    | AK     |        |
| 削<br>修<br>表 | obs1993 | 02    | AK     |        |
| 修<br>削<br>表 | obs1994 | 02    | AK     |        |
| 削<br>表<br>修 | obs1995 | 02    | AK     |        |
| 修削<br>表     | obs1996 | 02    | AK     |        |

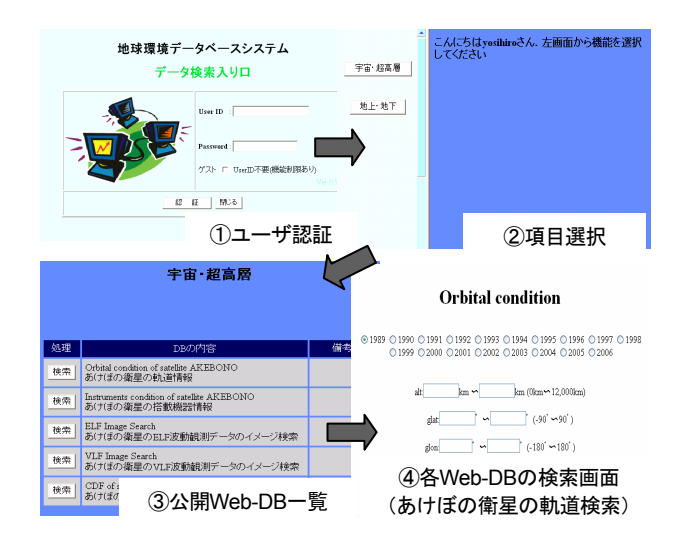

図 10 データ検索の入り口

し,その結果を表示する.(表 4 中の 1,2,6)

- · イメージ (png) を管理するメタ DB を検索し, そ の結果から該当するイメージを表示する.イメー ジは,ユーザからリクエストがあるとデータサー バからWebサーバへrsync over sshにて転送される [5].(表 4 中の 3)
- ・CDF[2](#page-8-0) を管理するメタDBを検索し,その結果から 該当するCDFをWebサーバ上で加工(描画,表示, ダウンロード)する.サーバ間の通信には XML/Web Service (SOAP over http)[8,9] を利用し た.(表 4 中の 5)

公開 Web-DB を Web-DB 管理システムの管理下に置 く手順を次に示す.

①アクセス制限ポリシーを決定する

②公開 Web-DB 構築/再構築

- ・既存公開 Web-DB の場合:テーブル,スクリプ トなどの最適化が必要な場合は,事前に再構築 作業を行なう.再構築が不必要な場合は,この 処理は省略できる.
- ・新規公開 Web-DB の場合:アクセス制限ポリシ ーに対応できるようにシステムを設計・実装す る.

③認可モジュール組み込みのための修正

•修正例:認証されていない場合の処理. 認証さ れたユーザの権限に動的に対応するための処理

④Web-DB 管理システムの管理機能からアクセス制 限などの情報を入力

⑤動作テスト

-

③以降の作業と既存の DB の構成が独立しているの

<span id="page-8-0"></span>**図 9 個別 DB 管理画面(一部) スポティング COF(Common Data Format)[6,7]:自己記述型の汎用デー<br>タフォーマットの一種** 

|              | 識別 ID             | 内容                                         |           | 言語等/DB                   | 接続方法等                                     | アクセス制限                                                | データ量等                          |
|--------------|-------------------|--------------------------------------------|-----------|--------------------------|-------------------------------------------|-------------------------------------------------------|--------------------------------|
|              | ake-obt           | あけぼの衛星の軌道 宇宙·<br>等の情報検索[10]                | 超高層       | PHP<br>postgreSQL        | ssh port<br>forwarding                    | 公開/非公開/条件付:<br>データの観測年ごとに制限                           | DB :  #1, 800<br>万件            |
| $2^{\prime}$ | ake-obs           | あけぼの衛星の観測 宇宙 ・<br>機器等の情報検索                 | 超高層       | PHP<br>postgreSQL        | ssh port<br>forwarding                    | 公開/非公開/条件付:<br>データの観測年ごとに制限                           | DB: 約10億件                      |
|              | $3$ ake elf image | あけぼの衛星の ELF 宇宙 ・<br>波動観測データのイ 超高層<br>メージ検索 |           | PHP<br>postgreSQL        | ssh port<br>Forwarding,<br>rsync over ssh | 公開/非公開                                                | DB: 約12万件,<br>イメージ:約 <br>12 万件 |
|              | $4$ ake vlf image | あけぼの衛星の VLF 宇宙 ・<br>波動観測データのイ<br>メージ検索     | 超高層       | <b>PHP</b><br>postgreSQL | ssh port<br>forwarding,<br>rsync over ssh | 公開/非公開                                                | DB:約12万件,<br>イメージ:約 <br>12 万件  |
|              | 5 ake_cdf         | あけぼの衛星の観測 宇宙・<br>データ(CDF形式)<br>の検索[11]     | 超高層       | JSP, Java,<br>postgreSQL | XML/Web<br>Service(SOAP<br>over http)     | 公開/非公開/条件付:<br>観測機器ごとに制限.<br>(データの分解能ごとに制 <br>限(計画中)) | $DB:$ 約6千件,<br>CDF: 1572<br>千件 |
|              | 6 gravity         | 日本列島重力異常デ<br>ータベース                         | 地上·<br>地下 | PHP<br>postgreSQL        | postgreSQL<br>$\sigma$<br>5432 ポート        | 公開/非公開/条件付 : ダ<br>ウンロード制限                             | DB: 約55 万件                     |

表 4 各公開 Web-DB の概要

で,エクセルなどの表で表すことができるような単純 な形式の実験観測データ(1次元データの集合)であ れば,たとえ再構築が必要であってもシステム管理者 が準備した Web-DB を修正することで簡易的に構築を 行なうことが可能である.

今回の実証実験では,既存公開 Web-DB(表 4 中の 1, 2, 3, 4, 6) はテーブルなどの再構築を行なわずに 管理システムの管理下に置いた. 実際には1346の 作業を行なったが、作業時間はすべて1日以内(3~6 時間)であった. 公開 Web-DB の構築/再構築が必要 な場合,データの形式やアクセス制限の方法により公 開 Web-DB ごとに作業量(作業時間)は異なり、比較 することは困難である.しかし,事前にデータ管理者 とアクセス制限方法などを十分協議することで,デー タ管理者が望むきめ細かなアクセス制限に対応可能な 公開 Web-DB を効率よく設計・実装できる. 今回の実 験では,表 4 中の 5 が新規に作成した公開 Web-DB で ある.公開 Web-DB の構築に数日要したが,管理シス テムの管理下に置く作業は、既存システムと同様に1 日以内の作業であった.

システムの管理下にある公開 Web-DB に実際にアク セス制限を実施した場合の画面表示例を図 11, 図 12 に示す.

図 11 は,あけぼの衛星搭載の観測機器の状態などを 検索するための公開Web-DBである.この公開Web-DB に対しては,観測年ごとにアクセス制限を実施した. 図中の①は、所有者・研究チーム (基本レベル 02) が

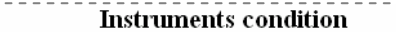

⊙1989 ○1990 ○1991 ○1992 ○1993 ○1994 ○1995 ○1996 ○1997 ○1998 ○1999 ○2000 ○2001 ○2002 ○2003 ○2004 ○2005 ○2006

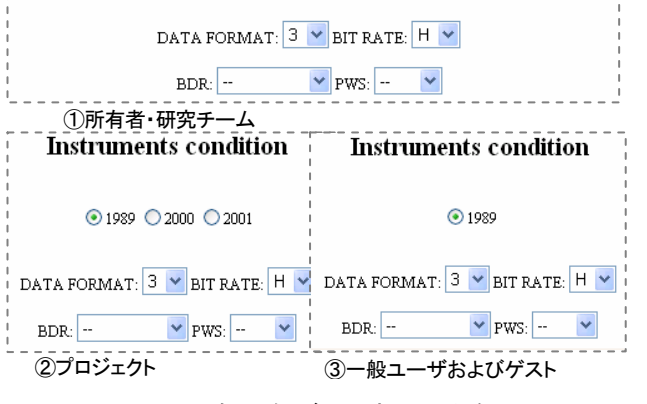

図 11 観測年ごとに制限した例

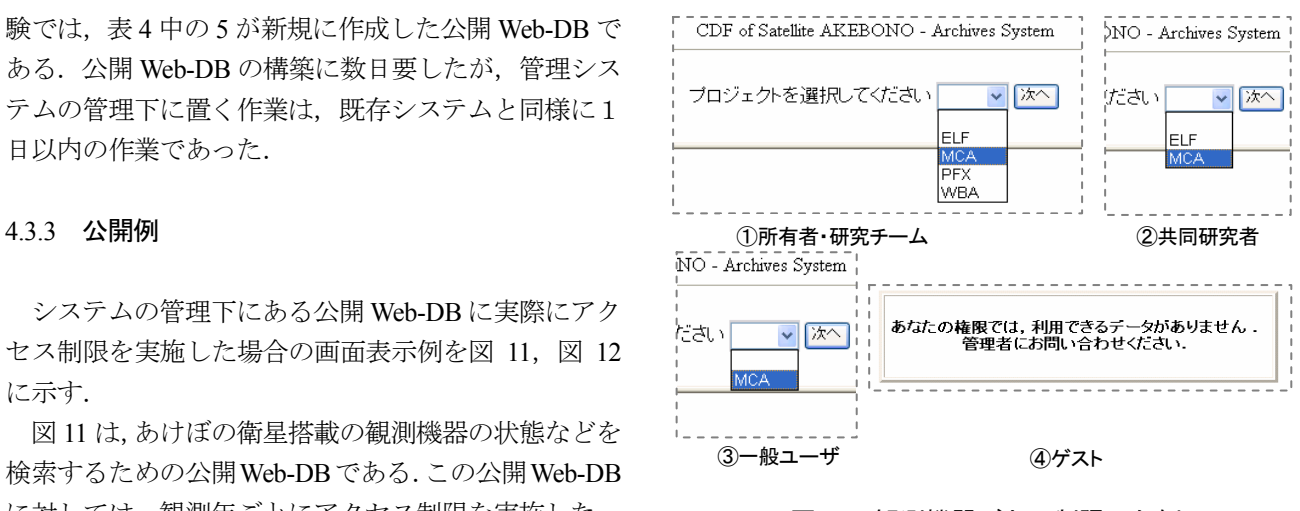

図 12 観測機器ごとに制限した例

アクセスしたときに表示される画面である.以下同様 に、②は特別権限(プロジェクト権限)が与えられた ユーザがアクセスした場合,③は一般ユーザとゲスト (基本レベル 04,09)がアクセスした場合である.

図 12 は, あけぼの衛星の観測データ (CDF 形式) を検索するための公開 Web-DB である.この公開 Web-DB に対しては、観測機器ごとにアクセス制限を 実施した. 図中の1)は、所有者・研究チーム (基本レ ベル 02) がアクセスしたときに表示される画面である. 以下同様に、②は共同研究者(基本レベル 03)がアク セスした場合, 3は一般ユーザ (基本レベル 04) がア クセスした場合である.この公開 Web-DB ではゲスト にアクセス権限を与えていない (4).

認証モジュール組み込みの際のスクリプト修正は, 認可モジュールにより認証の確認と権限情報(参照可 能リスト)の取得が同時に行なえるので小規模である. 図 11, 図 12 の例では、未認証時のリダイレクト処理 や参照可能リストを参考に検索画面の一部を動的に書 き換えるなどの変更を加えたのみである.

## 5 まとめ

本研究では、公開 Web-DB の一元的な管理·公開の 共通プラットホームの提供を目的として,ユーザおよ び公開 Web-DB 配下の DB ごとに,きめ細かなアクセ ス制限を設定することが可能な Web-DB 管理システム の開発を行なった.

地球環境観測データ所有者から強い要望があるアク セスレベルの詳細な管理については,データに対して の公開範囲の管理とユーザおよびグループに対するア クセス権限の管理を組み合わせることにより実現した. このことにより、アクセス制限が閲覧できる/できな いといった単純なものではなく,どのレベルまで公開 できるかをユーザごとに段階的に設定できるようにな った.

実証運用においては,各公開 Web-DB の利用形態, 使用言語,DB への接続方式やデータの配信方式など が同じ形式にならないように配慮しシステムの汎用性 を確認した.

今回開発したシステムは,十分実用的に機能するも のであり,また,各 DB 管理者の負担を抑えることと, 新規に構築する公開 Web-DB も, 既存の公開 Web-DB も管理下に置くことができるという当初の方針も達成 している. さらに、地球環境観測データ特有の特性や 公開 Web-DB の実装方式にあまり依存しない汎用的な 仕様であるため,多様な分野の公開 Web-DB に対応可 能である.

今後は,より多くの情報に適用し,大学で蓄積して いる情報のより有効な利用を進めて行きたいと考えて

- いる. 具体的には、次のような展開を考えている. ①地球環境観測分野のデータの件数・種類を増やす. ②地球環境観測分野以外の自然科学系実験観測デー タに対しても適用する.
	- ③自然科学系実験観測データ以外のデータにも適用 することを検討する.ここでは,図書館などが中 心となって構築している機関リポジトリ(学術リ ポジトリ)で取り扱わないデジタルコンテンツ(研 究論文,報告書など以外)を想定している.

## 参考文献

- [1] 金沢大学総合メディア基盤センター, COM.CLUB, Vol.27, 2004.
- [2] 笠原 禎也, 金沢大学における実験データベースの 構築, 国立情報学研究所 学術情報ネットワーク (スーパーSINET/SINET) 成果報告集, pp221-228, 2004.
- [3] 昭和 63 年度第 2 次飛翔実験科学衛星 EXOS-D (M-SII-4)計画書, 宇宙科学研究所 SES データセン ター, 1989.
- [4] 金沢大学総合メディア基盤センター, COM.CLUB, Vol.26, 2003.
- [5] 高田 良宏, 笠原 禎也, 佐藤 正英, 鈴木 恒雄, 松 本 豊司, 森 祥寛, e-Learning 素材管理・再利用シス テムの開発, コンピュータ& エデュケーション, Vol.20, pp.68-73, 2006.6.
- [6] CDF 3.0 User's Guide 日本語版, Goddard Space Flight Center, NASA,村田 健史(訳),2005-2006.
- [7] CDF 3.0 User's Guide, Goddard Space Flight Center, NASA, 2005.
- [8] W3C Note, Web Services Architecture, http://www.w3.org/TR/ws-arch/
- [9] W3C Recommendation, SOAP Version 1.2, http://www.w3.org/TR/soap/
- [10] 高田 良宏, 笠原 禎也, 大林 誠, 田中 祥平, 大 規模な科学データベースの構築と効率的なデータ 検索配信システムの開発, 学術情報処理研究, pp.33-43, No.8, 2004.
- [11] 高田 良宏, 笠原 禎也, 尾崎 友紀, 汎用データフ ォーマットを利用した自然科学データアーカイブ スシステムの開発, 学術情報処理研究, pp.5-14, No.10, 2006.